# IDC Grant Reporting Training

# Grant Reporting

- 1. To complete the financial component of the reporting requirements, the following must be submitted in GMS to receive the requested IDC quarterly reimbursement:
	- **a. IDC Quarterly Grant Progress Report;**
	- **b. Invoices OR Ledger; and**
	- **c. Proof of Payment**

These documents will be explained in the following slides.

Each category of documents should all be uploaded into GMS (Grant Management System) to receive reimbursement.

# **IDC Quarterly Grant Progress Report**

 $\overline{+}$ 

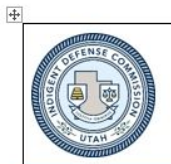

### **STATE OF UTAH**

**Indigent Defense Commission** 370 East South Temple, Suite 500 Salt Lake City, Utah 84111 (801) 531-9043 - IDC@Utah.Gov

#### **Quarterly Grant Progress Report**

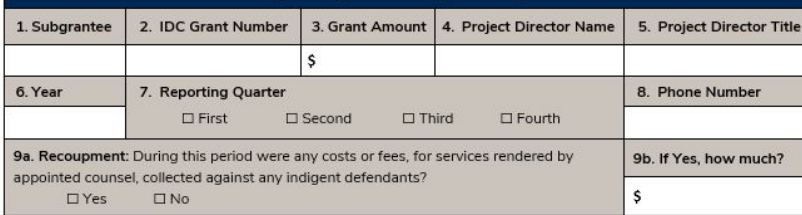

All indigent defense Systems contracting with IDC are obliged to collect and maintain data and information relevant to the scope of the contract, and to submit quarterly reports, including Financial Status Reports, and other data requested by the IDC, to provide information and data related to narrative and numerical performance measures developed by the IDC. Quarterly submission of this form into GMS is required for any IDC reimbursement.

#### **Appointed Case Report**

#### For the next section, the following definitions apply:

- Count as a single case, all charges • For the individual categories please use the resulting from a single criminal episode followi (defined in Utah Code § 76-1-401), even if it involves multiple citations or Atto complaints, and consolidated cases. First . If the charging document contains Cour multiple criminal defendants involved Nam
- in a single criminal episode, count all charges against each defendant as a single case.
- If the charging document contains multiple alleged offenses, select the most serious offense for case type.

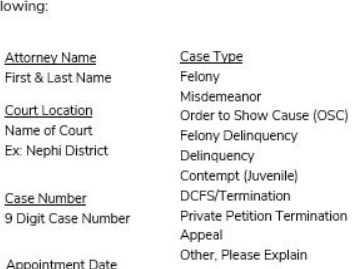

App MM/DD/YYYY

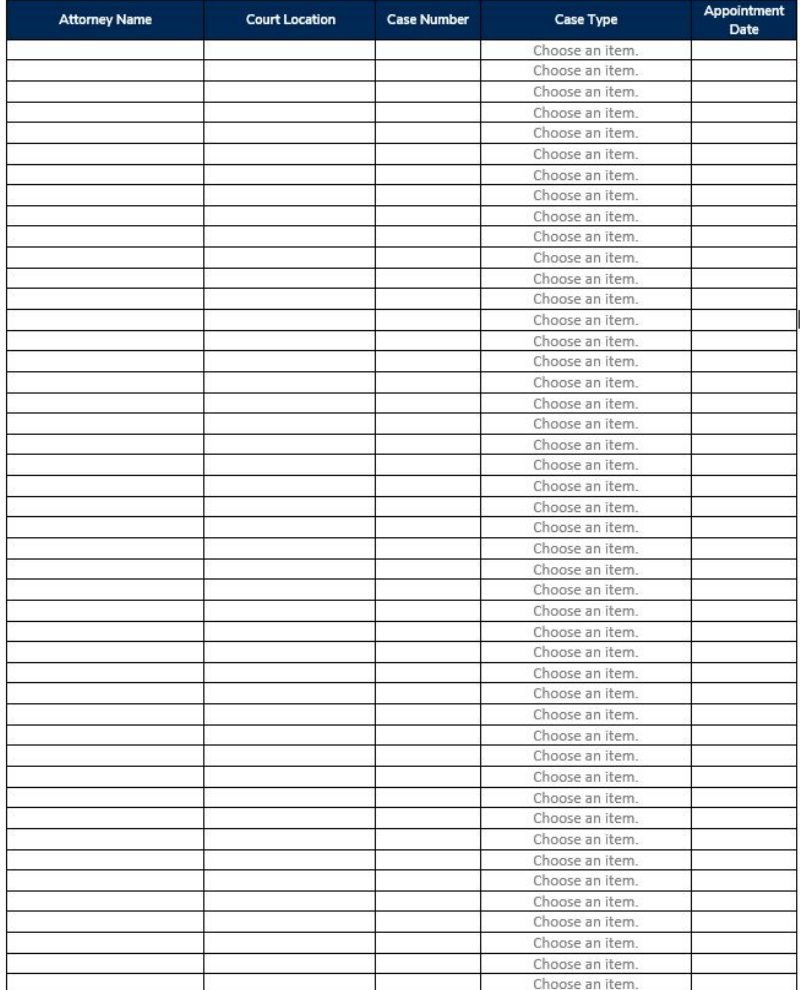

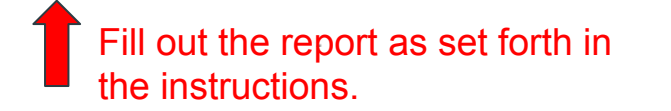

### **Invoices, Ledgers & Proof of Payment**

- **Invoices** must include line item details of payments for all categories for which reimbursement is requested from the IDC. The grant award categories available for reimbursement are detailed in the first page of the IDC grant award contract.
	- For example, if the grant award includes reimbursement funding for contractors, FTE services, and/or defense resources, the invoice should reflect line item details of payments for each of those categories of expenses.
- **Ledgers** must reflect the total spending for local indigent defense services, including both local spending and IDC requested reimbursement expenses, and the receipts/invoices for all expenditures listed must be documented.
- **Proof of payment.** Local governments must demonstrate that all expense categories for which reimbursement is requested, have been paid for prior to receiving IDC reimbursement. Proof of payment should include the party or parties being paid and a date of payment.

## Invoice (example)

FROM:

**County Public Defenders** 

123 N Temple

Salt Lake City

TO:

UTAH INDIGENT DEFENSE COMMISSION (IDC)

#### FOR:

#### **IDC GRANT REIMBURSEMENT**

 $2018 - Q3$ 

#### GRANT #: 19D-19

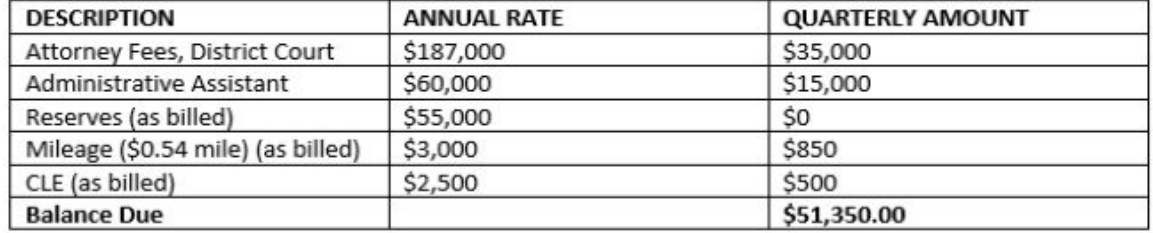

**INVOICE: #3** 

DATE: 10/1/18

# **IDC Ledger**

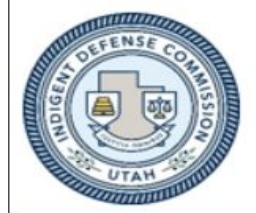

### **STATE OF UTAH**

**Indigent Defense Commission** 370 East South Temple, Suite 500 Salt Lake City, Utah 84111 (801) 531-9043 - IDC@Utah.Gov

### **Payee Tracking Sheet**

Complete the following tracking sheet to indicate indigent defense expenditures for the quarter. All expenditures on this sheet should be related to reserve funds, travel, attorney training, or other indigent defense expenses. Once complete, upload this tracking sheet into GMS for quarterly reporting purposes and IDC grant reimbursement.

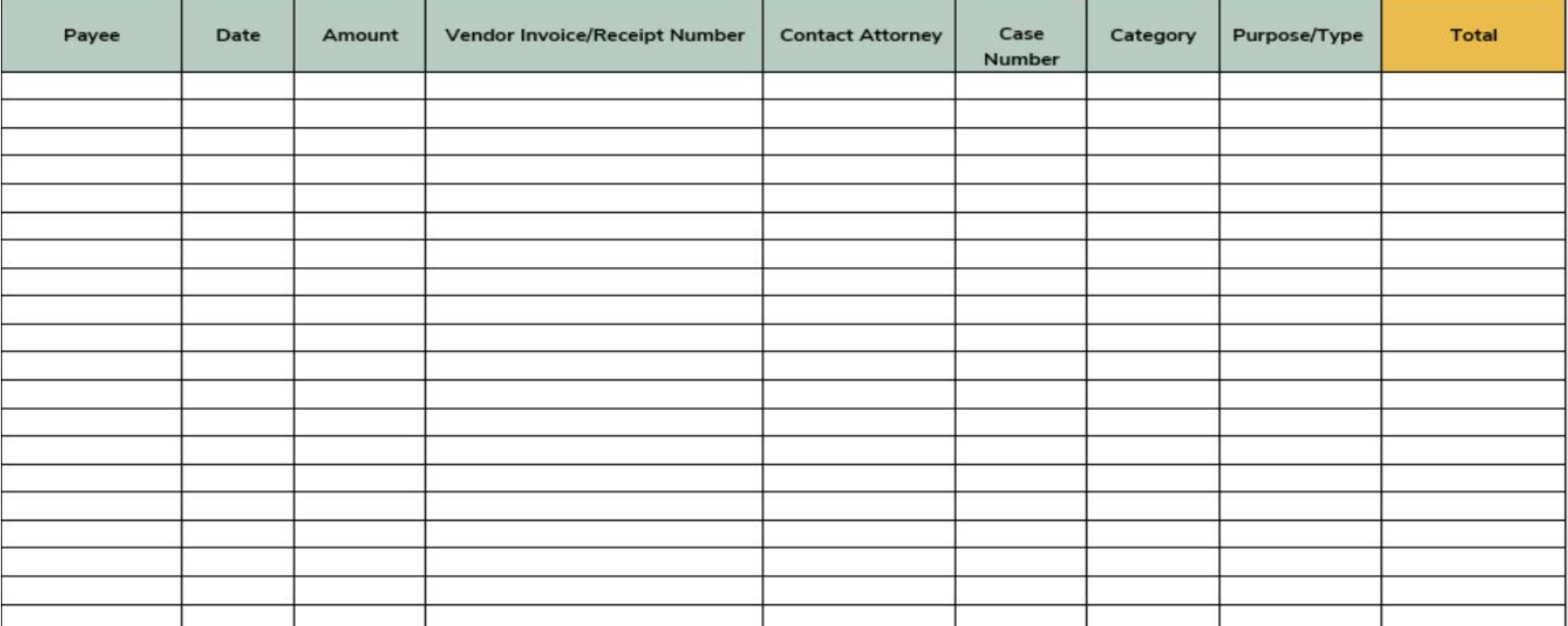

# Grant Reporting Website (GMS)

- $\triangleright$  Once you have compiled all the reporting documents listed on the preceding slides, go to the Grant Management System at fsr.utah.gov;
- ▶ ALWAYS USE FIREFOX
- ▶ Once on GMS, enter your username and password. These were sent by email and can be located there if you cannot remember. Please contact us if you cannot find them.
- $\triangleright$  The following slides will walk you through the process to upload your documents for reimbursement requests.

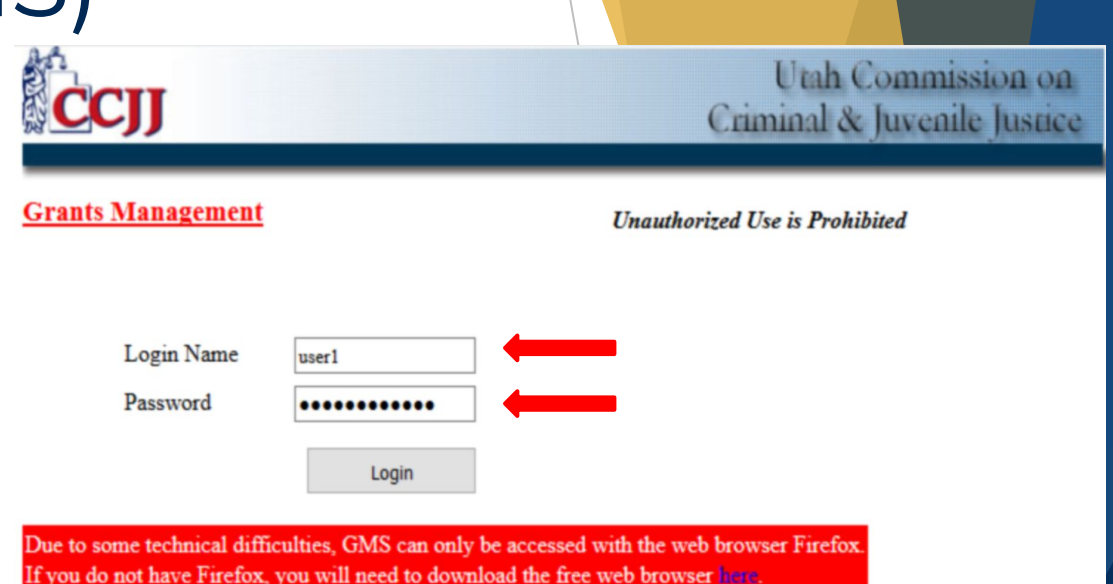

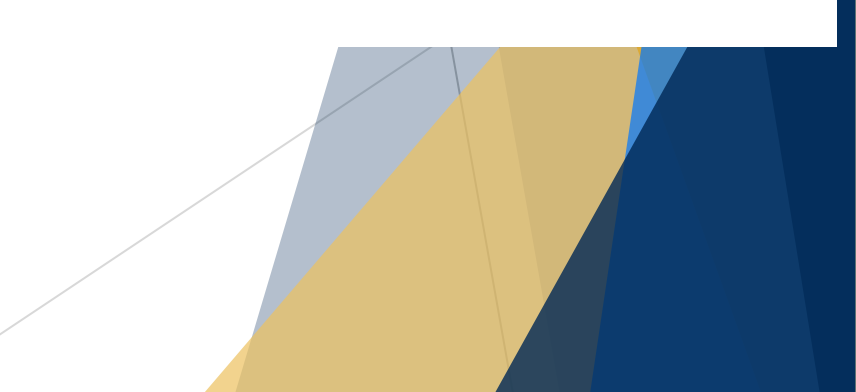

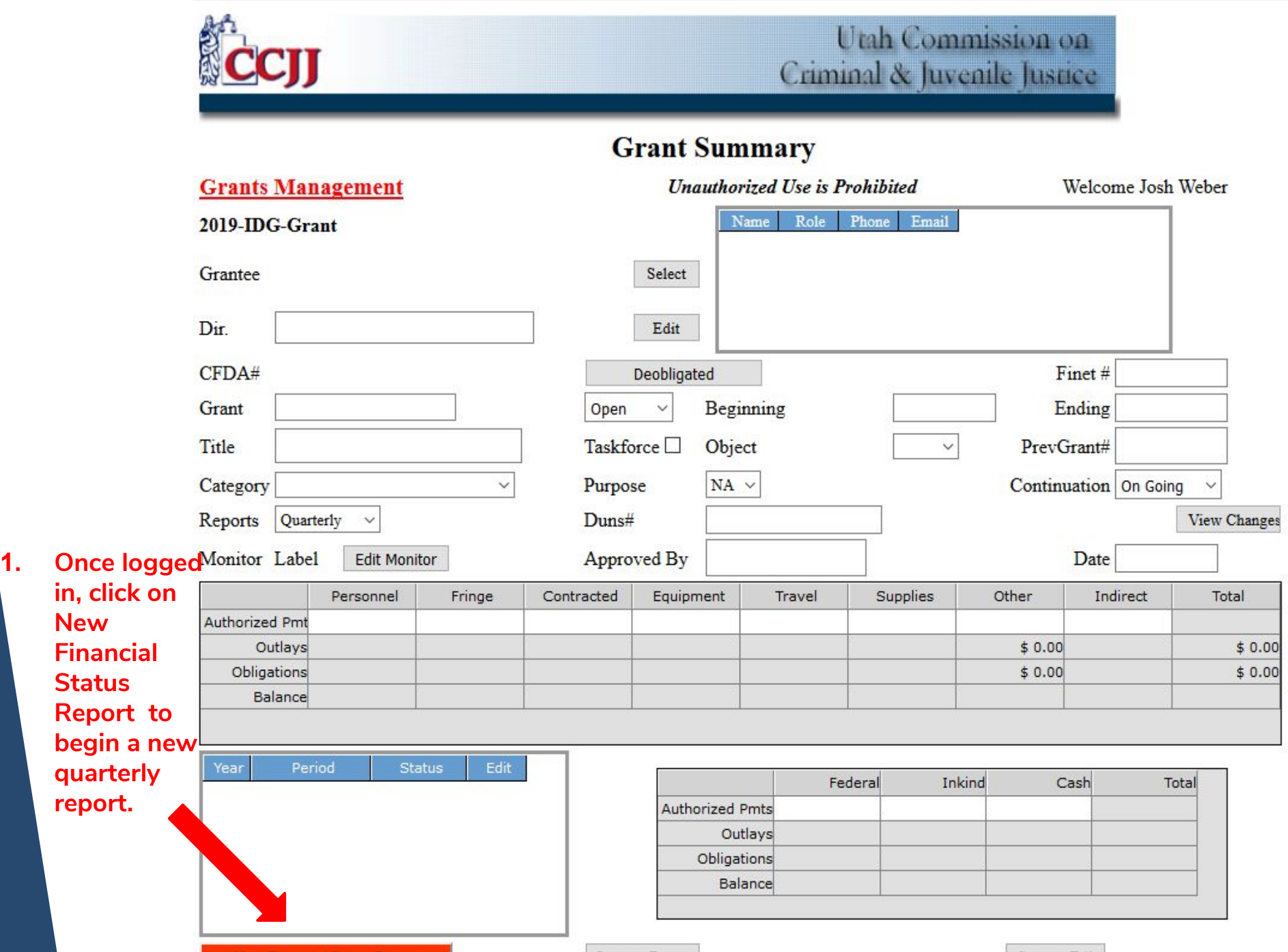

**New Financial Status Report** 

Income Reports

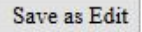

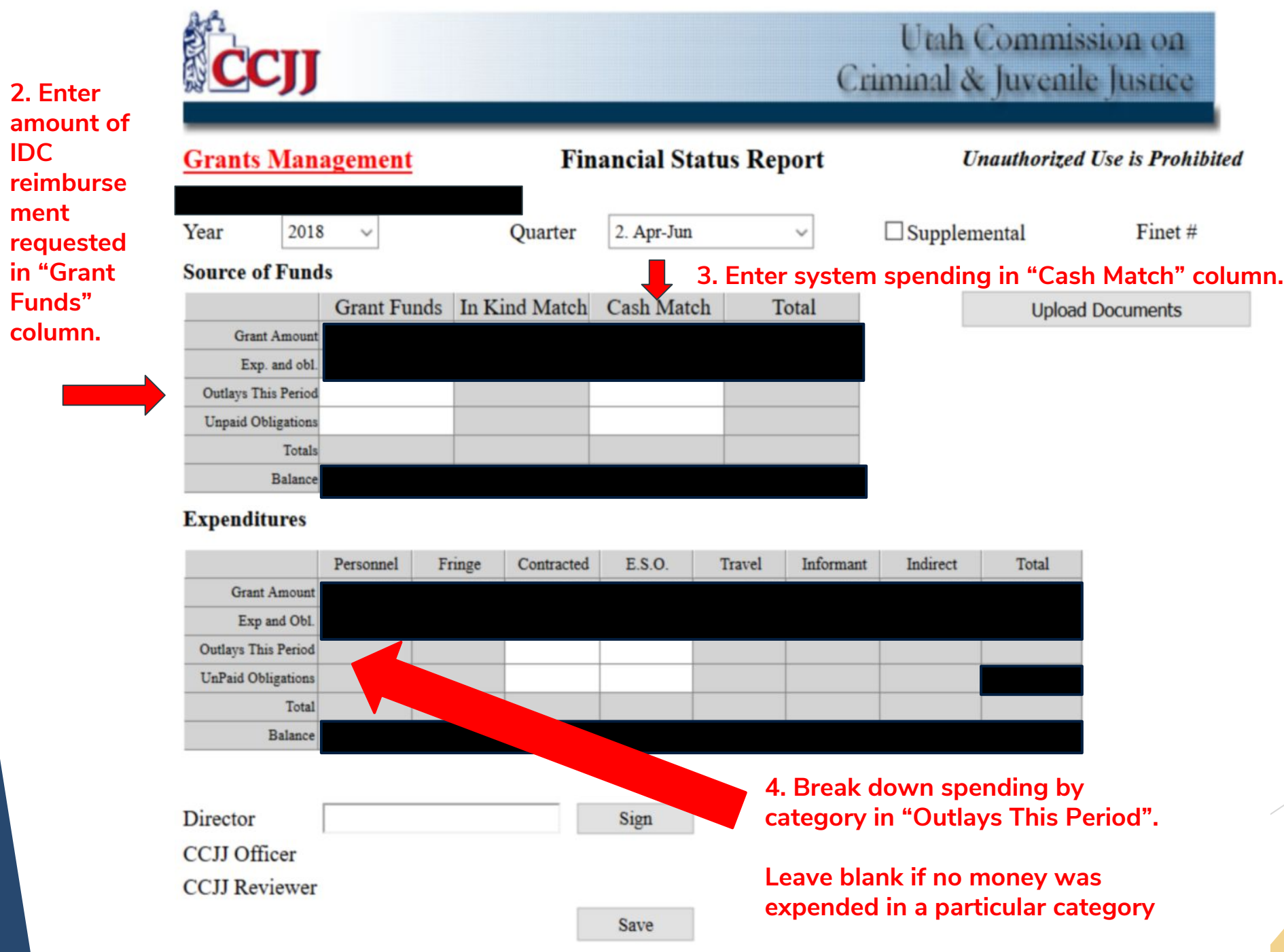

**IDC** 

**ment** 

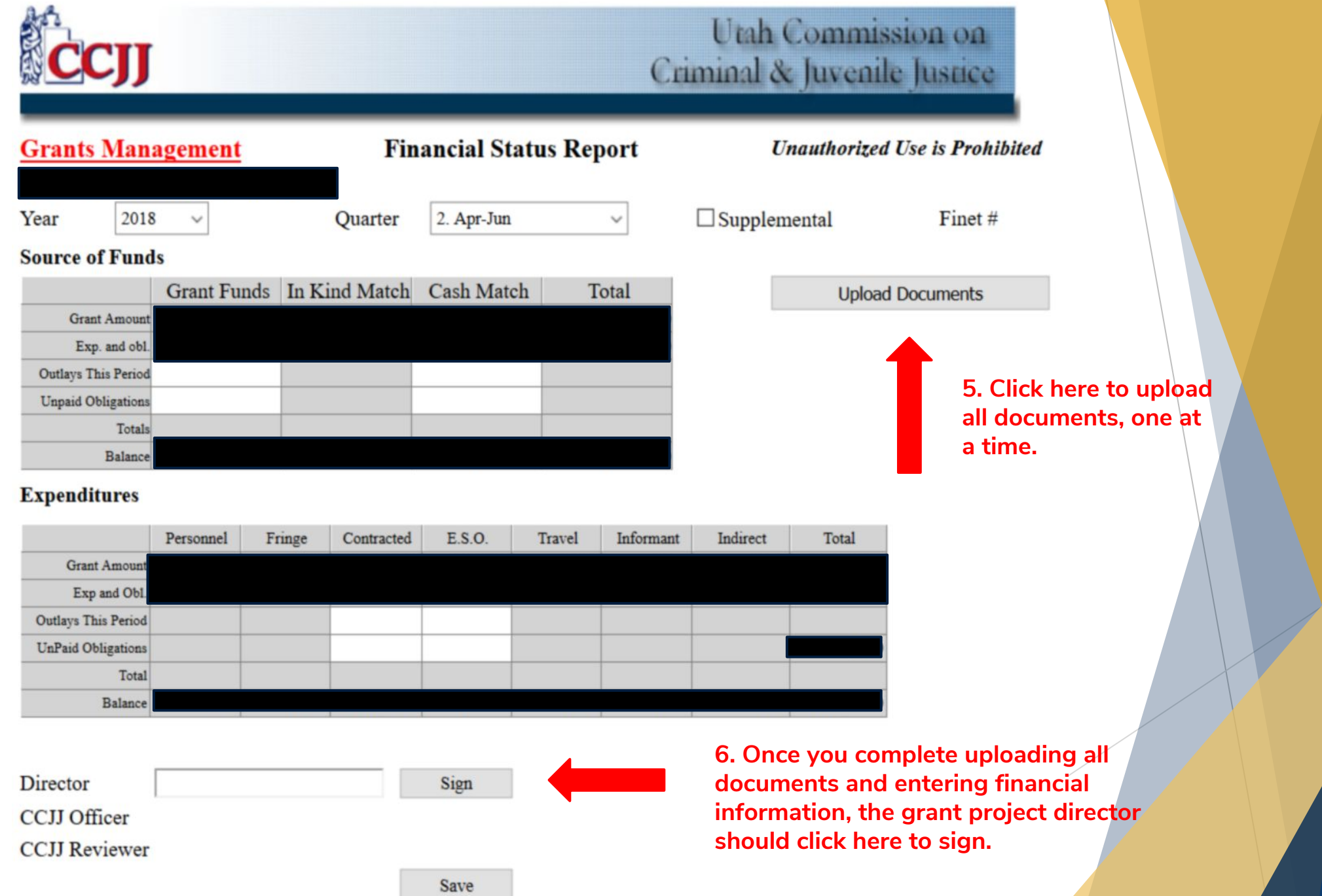

# FAQs

### **Q: What if the director discovers a mistake after they have signed?**

A: The project director will "Unsign" and fix the mistake then re-sign in order for the report to be processed.

### **Q: What happens when the program will not allow me to sign?**

A: It is likely the total amounts are incorrect or the ledgers have not been uploaded. The total Source of Funds must equal the total Expenditures. If the amounts are different, you will see a red warning to fix the entries.

### **Q: Can I view the prior reports for my grant?**

A: Yes, just click on the month/quarter edit button.

**Q: Can I change information on a prior report that has been signed by the IDC Officer and Reviewer?** A: No. Once the IDC Officer and Reviewer have signed the report, you cannot make any changes. Please contact your grant manager.

# Reporting Issues

▶ If you have trouble completing/uploading documentation, we can help!

**Call or email: Josh Weber - Grant Specialist Cell: 801-850-2005 Email: jweber@utah.gov**